US ERA ARCHIVE DOCUMENT

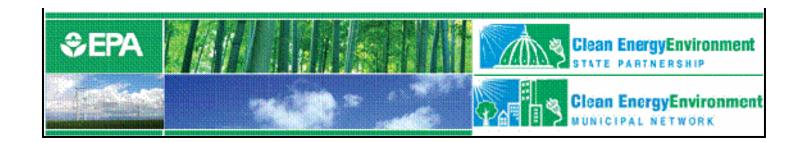

# Greenhouse Gas Inventory 101

Session 3: State Inventory Tool (SIT) Training Session

You will hear music until the webcast begins. Slides will be e-mailed to all participants.

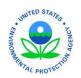

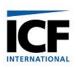

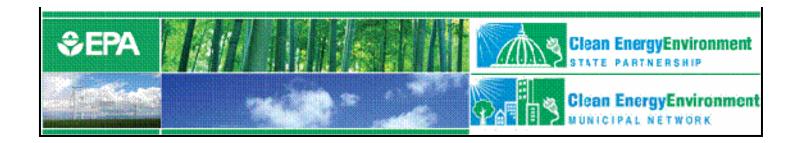

## Greenhouse Gas Inventory 101

# Session 3: State Inventory Tool (SIT) Training Session

December 5, 2007 Andrea Denny, EPA & Lauren Pederson, ICF

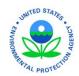

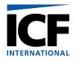

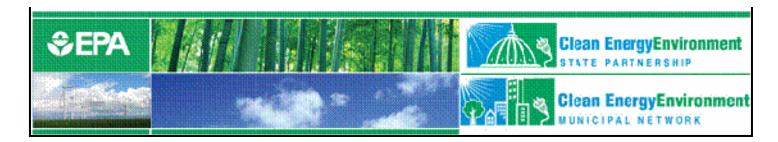

## Welcome and background

- Clean Energy Environment Programs
  - Promote cost-effective clean energy strategies that achieve environmental, energy, public health and economic benefits
    - Clean Energy Environment State Program
    - Clean Energy Environment Municipal Network

www.epa.gov/cleanenergy/stateandlocal

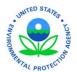

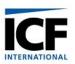

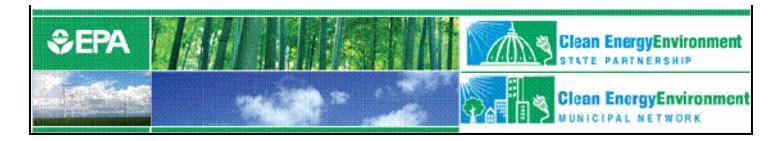

## Logistics

- Phone lines are muted to control background noise.
- Please use question/comment box to submit your questions, we will consolidate questions and ask them during the Q&A session at the end of the presentation.
- Please use color indicators to show if you are confused or need the presenter to slow down. We will keep an eye on this during the presentation.
- We will notify participants of where the recording will be online once it is available.
- Feedback after the training is welcomed, please email denny.andrea@epa.gov with questions or comments.

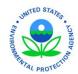

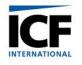

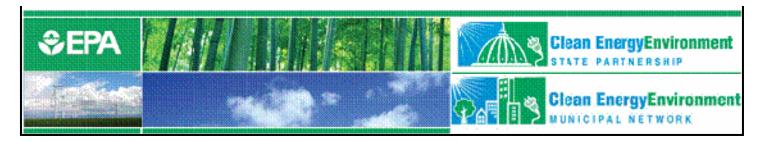

#### Session 3

#### • Audience:

 Recommended for state officials as the tool is designed to incorporate state-level data.

#### • Goal:

 This detailed training for the SIT modules includes implementation of state data to assess GHG emissions by source and sector.

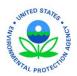

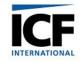

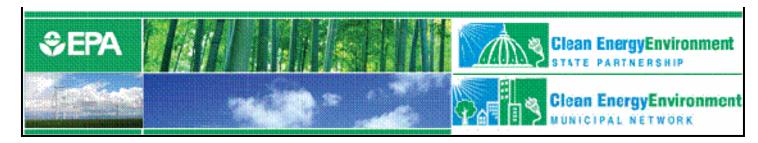

### Outline

- Background
- Lessons Learned
- State Inventory Tool
- State Inventory Tool Demonstration
  - CO<sub>2</sub> from Fossil Fuel Combustion module
  - Natural Gas and Oil module
  - Synthesis module

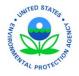

Projection Tool

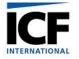

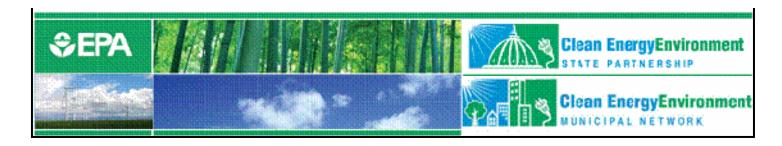

## Background

- The State and Local Program began in 1990
  - Mission: to build capacity in the states
- Developed the *State Guidance* for estimating state GHG emissions
- Gave grants to states to develop GHG inventories
  - 42 states and Puerto Rico have developed inventories

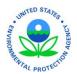

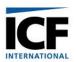

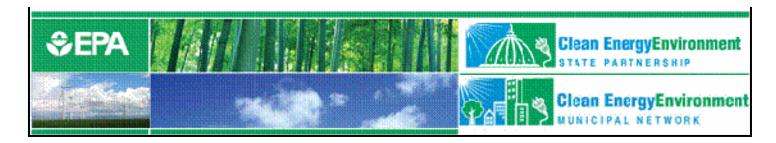

#### Lessons Learned

- Inventories are time-intensive
  - Collecting the data
  - Identifying the appropriate emission factors
  - Setting up the infrastructure to calculate emissions
- Inventories for a single year in the 1990s are insufficient for mitigation planning in 2007
- Emission trends are necessary for:
  - projecting emissions, identifying mitigation activities,
     setting targets, and creating action plans

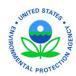

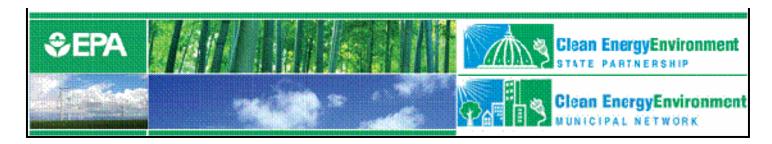

## Lessons Learned (continued)

- Updating methodology is difficult
  - Creation of User's Guide to update methodology and provide guidance for modules
- States need tools
  - To facilitate updates
  - To project emissions
  - To analyze trends
  - To provide a standardized methodology
  - To track progress from year to year
  - To gain perspective on major sources and sinks

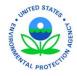

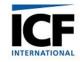

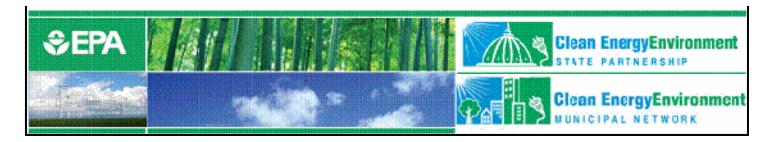

## State Inventory Tool Goals

- Leverage EPA's extensive inventory experience
  - Development of the National Inventory
  - Contributing to the IPCC Good Practice Guidance
- Provide default state activity data and emission factors, but allow customization
- Maximize transparency
- Provide estimates for the most recent year where data is available
- Enable sector experts to work simultaneously on different parts of the inventory
- ON THE ON THE PROTECT OF THE PROTECT OF THE PROTECT

Utilize a user-friendly interface

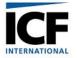

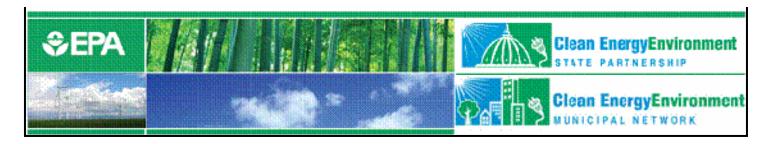

## State Inventory Tool Design

- Eleven Excel® modules comprise the State Inventory Tool
  - Ten modules cover the emission source categories
  - One Synthesis Module compiles data from the source modules into a complete inventory
- A companion Projection Tool

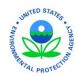

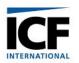

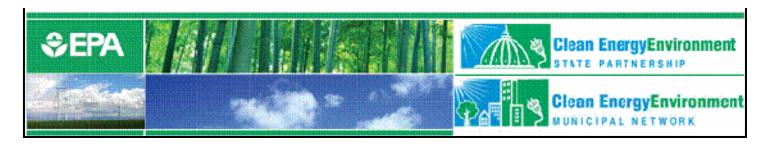

### Sector Modules

- CO<sub>2</sub> from Fossil Fuel
   Combustion
- CH<sub>4</sub> and N<sub>2</sub>O from Stationary Combustion
- CH<sub>4</sub> and N<sub>2</sub>O from Mobile Combustion
- Natural Gas and Oil Systems
- Coal Mining

- Industrial Processes
- Agriculture
- Municipal Solid Waste
- Wastewater
- Land-Use Change and Forestry

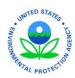

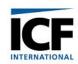

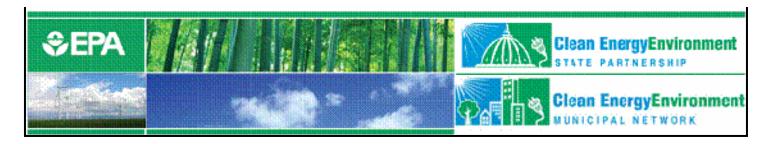

## Using the Tool

- Complete one module at a time or encourage sector experts to complete relevant modules
- When modules are complete, create export files
- Use Synthesis Module to create summary tables and graphs

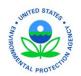

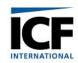

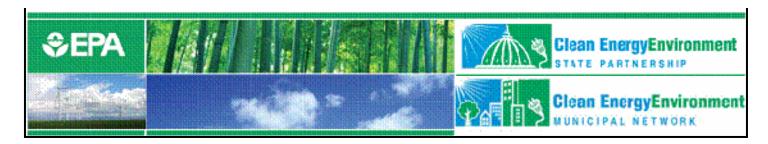

## Completing a Source Module...

- On the control worksheet: select the state, select the parameters of the inventory (where necessary), and fill in the emission factors (or utilize default parameters)
- On the calculation worksheet: enter activity data or select default data
- On the summary worksheet: view the summary of emissions
- On the control worksheet: export the summary data to a separate file

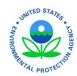

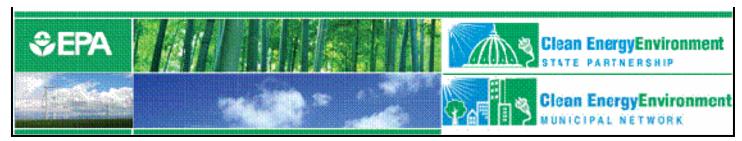

### Control Worksheet

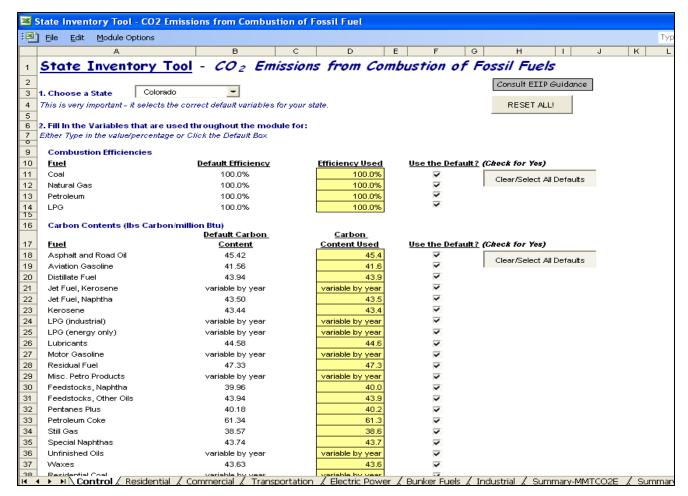

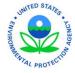

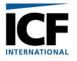

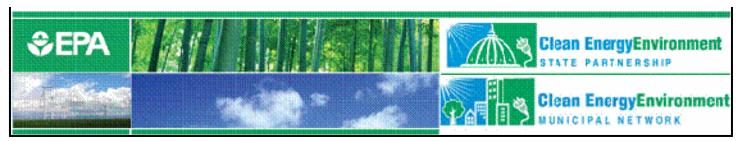

### Calculation Worksheet

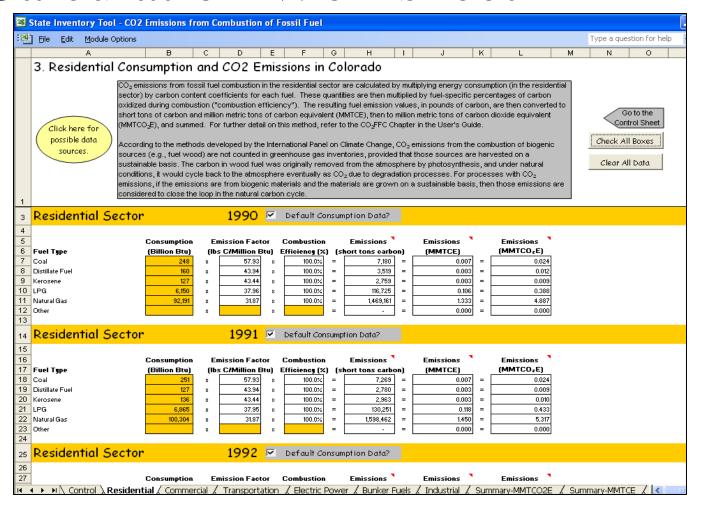

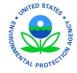

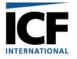

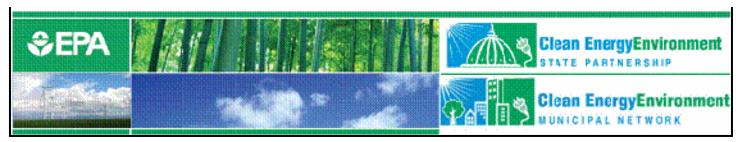

## Summary Worksheet

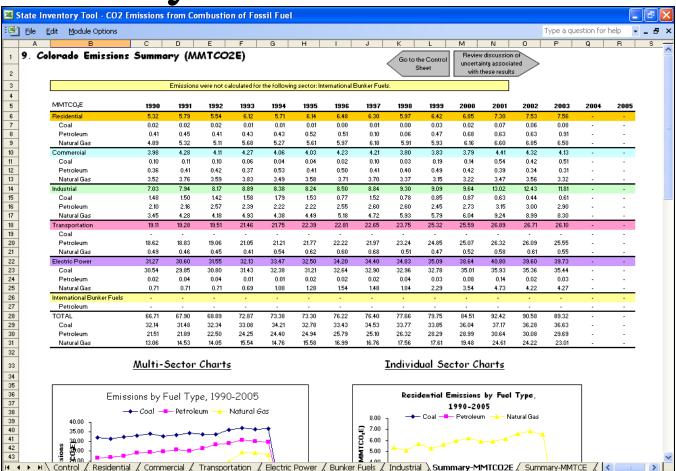

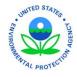

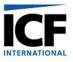

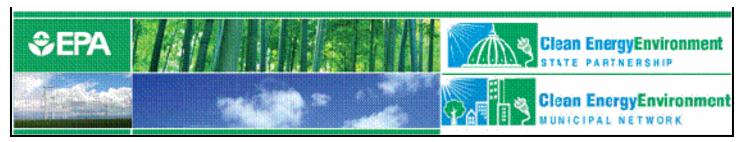

## **Exporting Data**

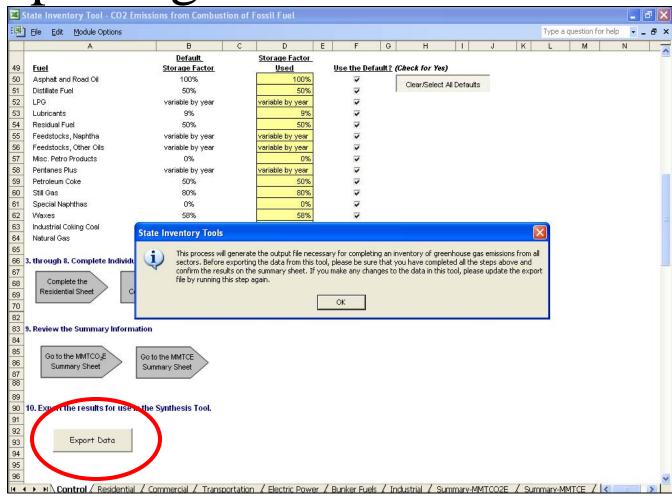

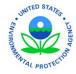

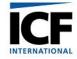

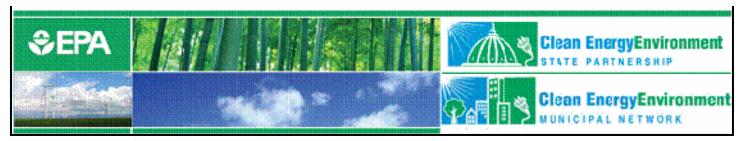

## Exporting Data (cont. 1)

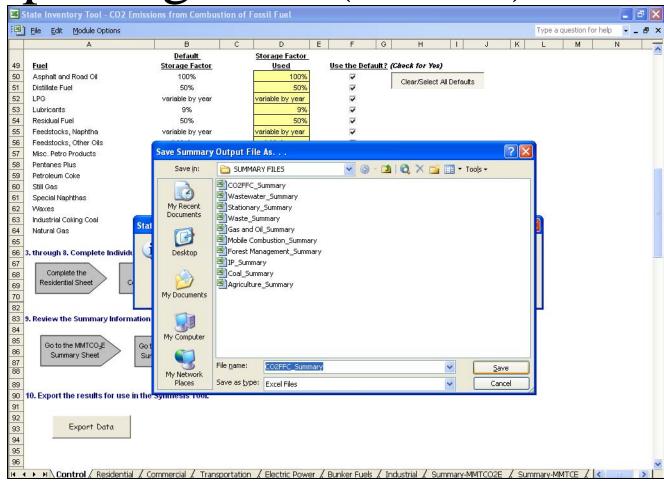

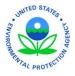

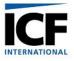

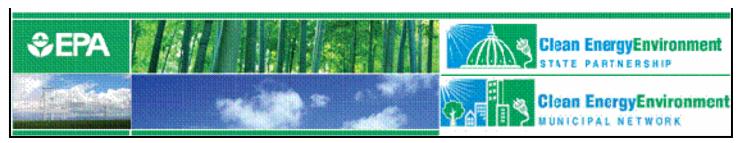

## Exporting Data (cont. 2)

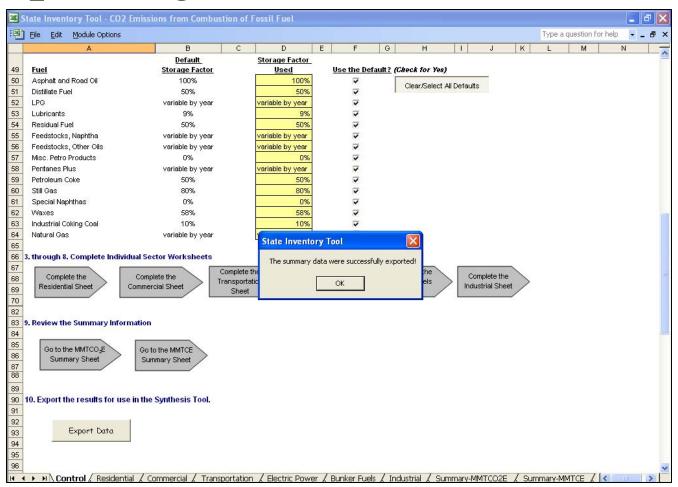

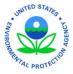

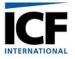

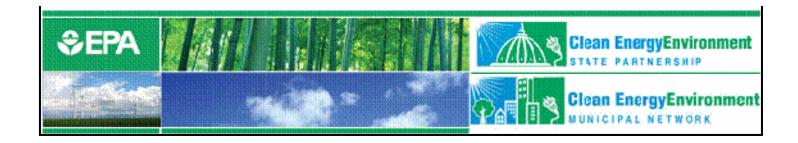

# Tool Demonstration: State Inventory Tools

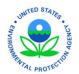

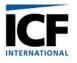

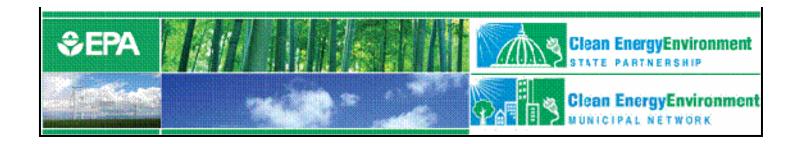

## Q&A for the State Inventory Tool Modules

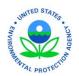

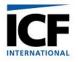

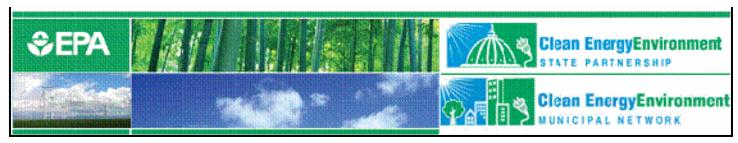

## Projection Tool Overview

- Project emissions by gas and by sector through 2020
- Import historic emissions from SIT modules (if applicable)
- Project future emissions
  - 1. Based on historical data
  - 2. Forecasting using projected activity data

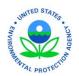

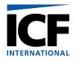

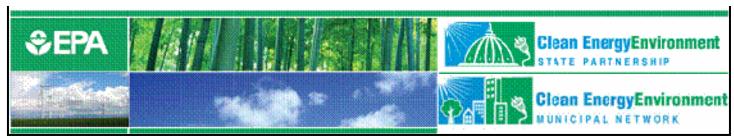

## Projection Example: CO<sub>2</sub>FFC

- Projections based on EIA's regional energy consumption data to 2020
- State specific estimates calculated using historic percentage of energy consumption in the region

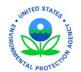

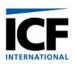

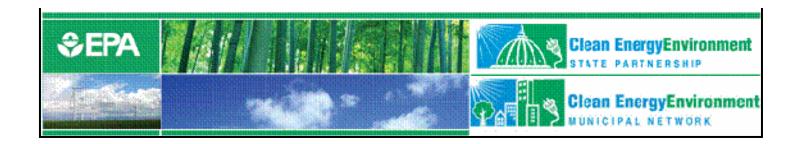

# Tool Demonstration: Projection Tool

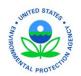

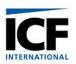

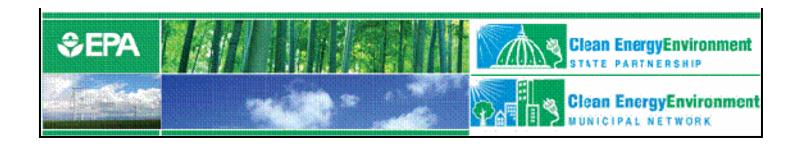

## Q&A for the Projection Tool

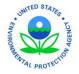

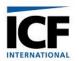

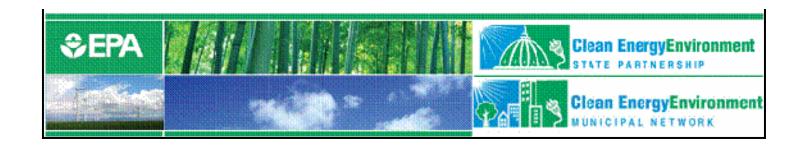

#### Additional resources

- Energy CO<sub>2</sub> Emissions by State
   <a href="http://epa.gov/climatechange/emissions/state\_energyco2inv.h">http://epa.gov/climatechange/emissions/state\_energyco2inv.h</a>
   tml
- State Greenhouse Gas Inventories
   <a href="http://epa.gov/climatechange/emissions/state\_ghginventories.">http://epa.gov/climatechange/emissions/state\_ghginventories.</a>
   <a href="http://epa.gov/climatechange/emissions/state\_ghginventories.">httml</a>
- Inventory of U.S. Greenhouse Gas Emissions and Sinks
   http://www.epa.gov/climatechange/emissions/usinventoryreport.html

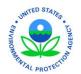

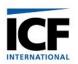

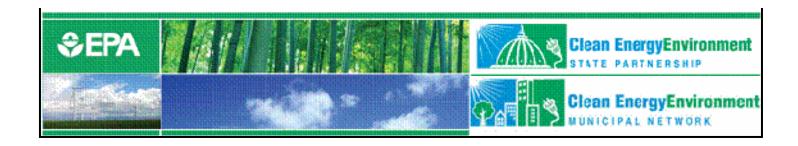

#### For more information:

Andrea Denny

State and Local Branch, U.S. EPA

1200 Pennsylvania Avenue (6202 J)

Washington, DC 20460

Phone (202) 343-9268

Fax (202) 343-2337

<u>Der</u>

Denny.Andrea@epa.gov

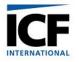